## 管理宣傳職缺的預算

LinkedIn 徵才廣告可讓您免費刊登不限數量的職缺,同時提供可宣傳高優先職缺的靈活彈性選項。您可掌控您 的宣傳職缺,又能靈活變更預算以滿足您的徵才需求。這能讓您衡量每位應徵者的潛在成本,同時採用「依成效 付費」模式。只在符合您鎖定條件的應徵人選點擊時,您才需要付費。

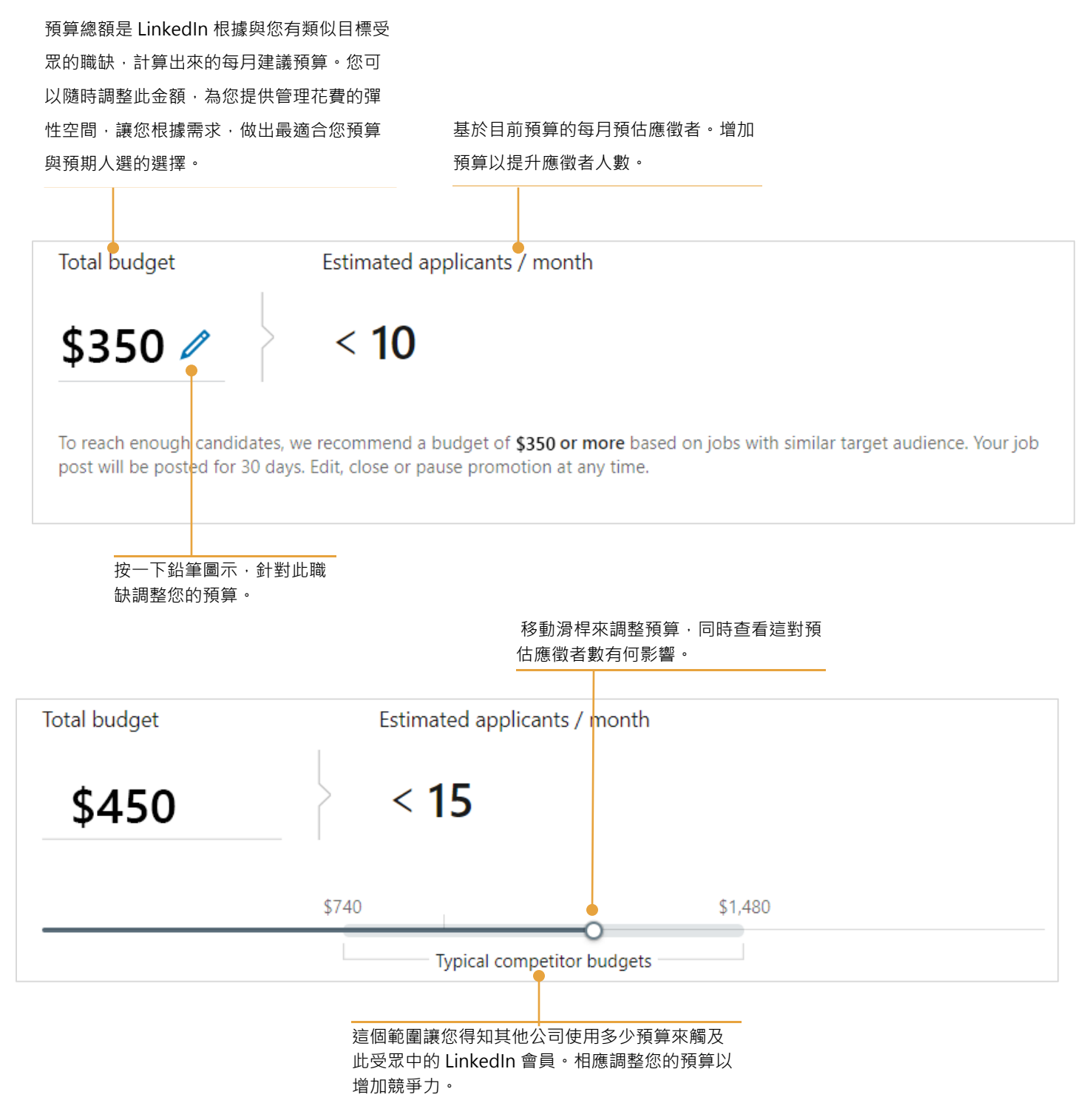

## 職缺刊登之後,按一下 Show me stats (顯示統計資料) 按鈕,監控您的職缺表現。

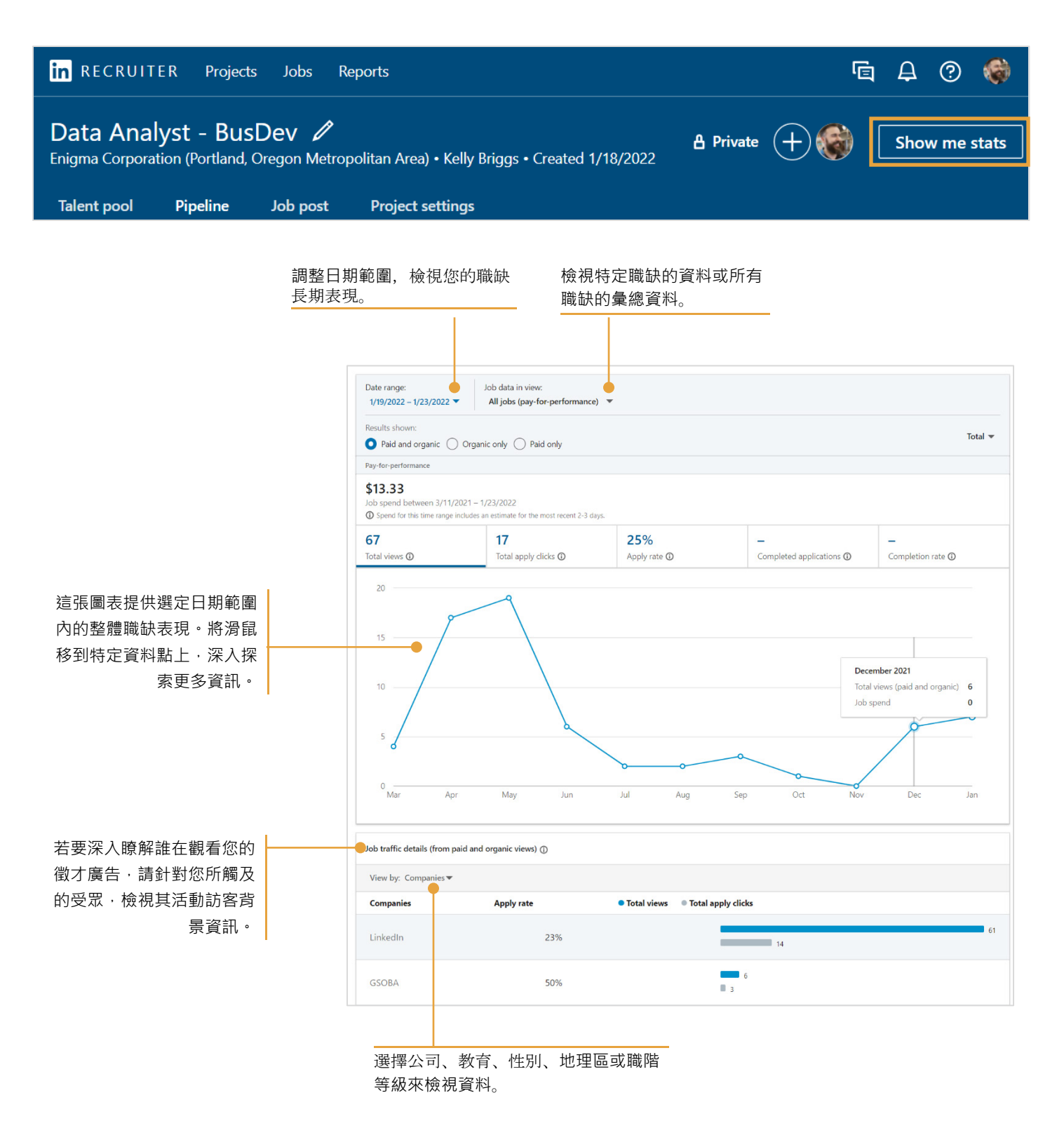

## 設定每月支出限制

設定每月支出限制是最佳做法,因為這能限制您管理介面上所有使用者每月所能支出的宣傳職缺總額,有助您和 團隊適當分配花費。若要設定每月支出限制:

**1.** 將滑鼠懸停在檔案照片上方, 然後按一下 Product settings (產品設定)。

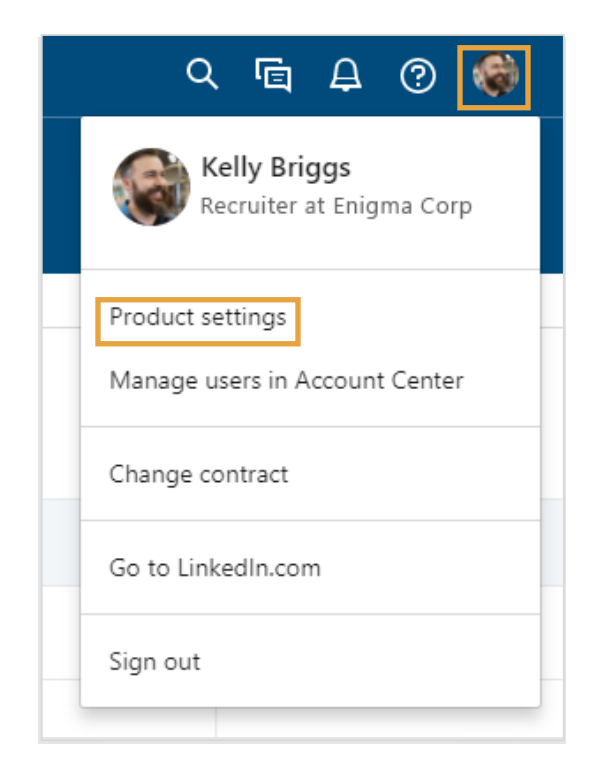

- **2.** 按一下Job promotion (職缺宣傳)。
- **3.** 在 Monthly spend limit(每月 支出限制)輸入您想要的金額。

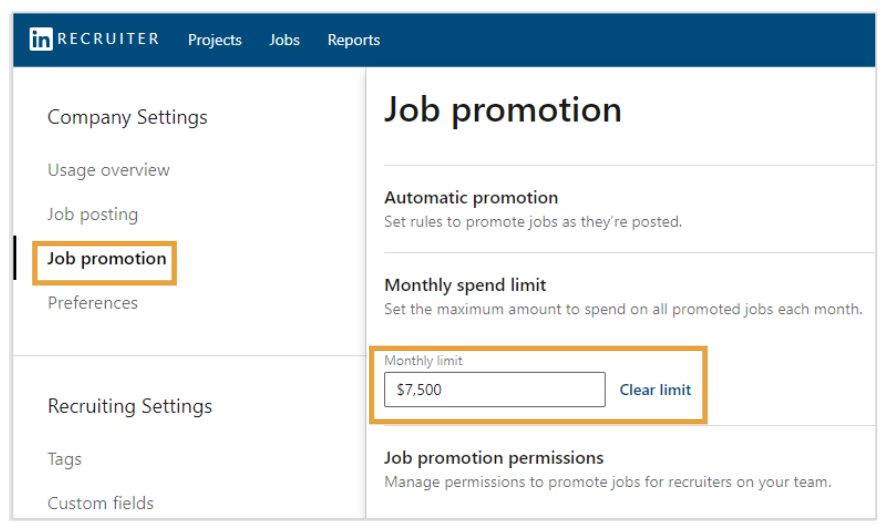